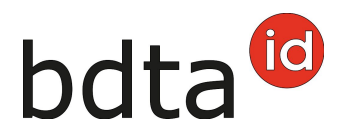

## **Attribution de mandat**

L'attribution du mandat se fait directement dans la BDTA (comme expliqué ci-dessous).

## **Attribuer le mandat dans la BDTA**

Dans le menu, veuillez cliquer sur **Personne (1)** > **Mandats (2)** > **Gérer les mandats (3)**.

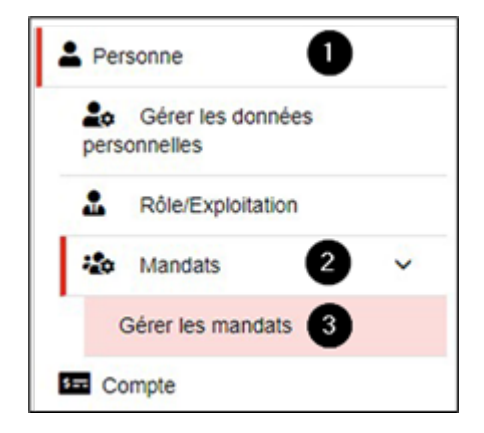

## **Choisir les espèces animales**

Sélectionnez **Espèce (4),** saisissez le numéro Agate du/de la **mandataire (5)** > cliquez sur **Enregistrer (6)**.

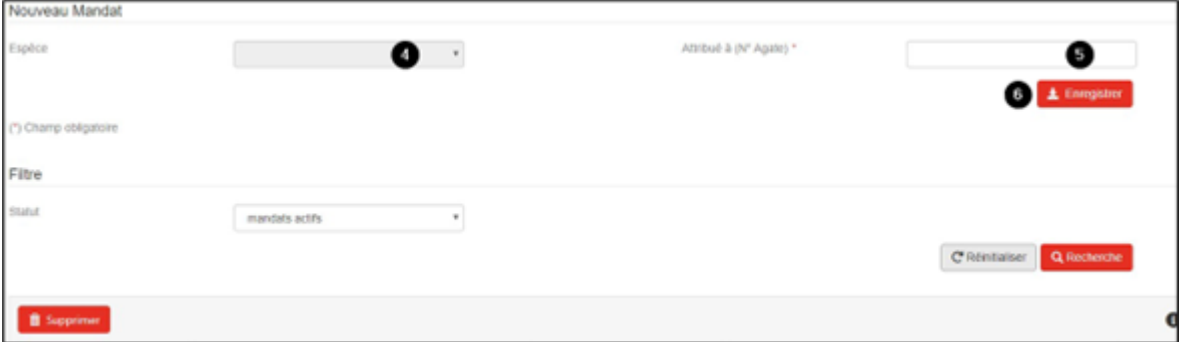